## Laboratorio di Basi di Dati e Web

#### Docente: Alberto Belussi

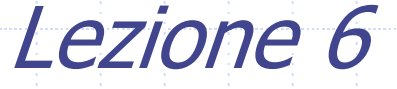

#### **Servlet**

#### Servlet: classi java che estendono le funzionalità di un server Web generando dinamicamente le pagine Web. Riferimento: <http://java.sun.com/products/servlets>

Le servlet operano in una macchina virtuale dell'ambiente controllato dal server e comunicano con i client utilizzando semplicemente i comandi HTTP.

### Servlet Engine

- ◆ Servlet Engine: gestisce il caricamento e lo scaricamento delle servlet e collabora con il server Web per dirigere le richieste alle servlet <sup>e</sup> per rinviare il loro output ai client (browser).
- Esistono diverse implementazioni del Servlet engine (detto anche Servlet container). L'implementazione di riferimento ufficiale è sviluppata dal gruppo Apache con il progetto Jakarta-Tomcat e si chiama Tomcat. Riferimento: http://tomcat.apache.org/index.html

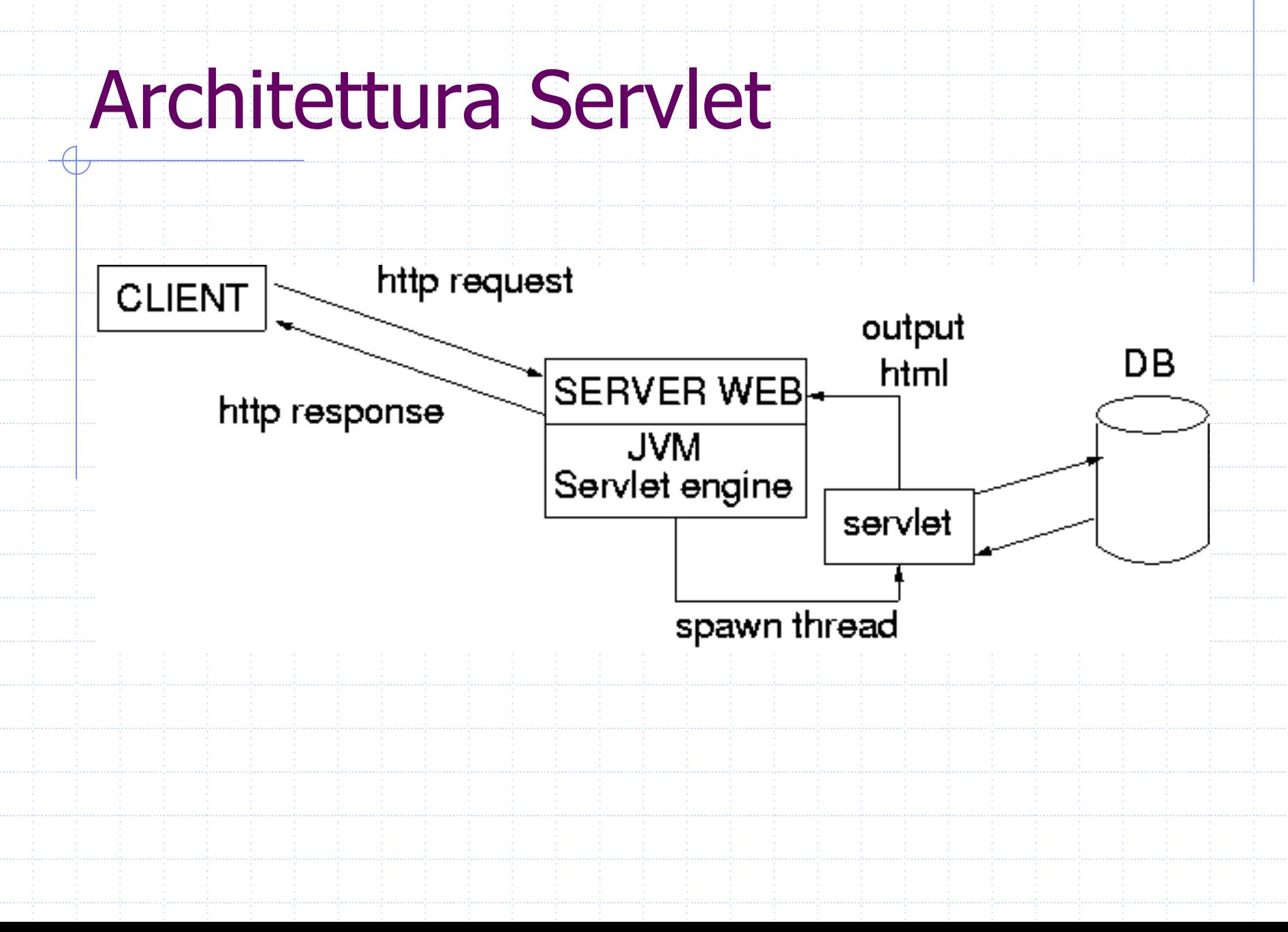

#### Servlet: ciclo di vita

- Il Servlet Engine svolge le seguenti operazioni:
	- carica una Servlet la prima volta che viene richiesta;
	- **n** in caricamento richiama il metodo **init()** della Servlet;
	- gestisce le richieste richiamando il metodo **service()** delle Servlet per ogni richiesta HTTP da gestire (service() richiama poi i metodi **doGet(…)** <sup>o</sup>**doPost(…)**);
	- alla chiusura richiama il metodo **destroy()** di ciascuna Servlet.

# I metodi **init()** <sup>e</sup>**destroy()**

- Quando il Servlet Engine riceve la richiesta di una servlet, controlla se è già stata caricata.
	- Se non è già stata caricata, il servlet engine carica la servlet richiesta e richiama il costruttore della sua classe per ottenere un'istanza della servlet.
- In metodo **init()** viene chiamato una sola volta (quando la servlet viene caricata).
- All'interno del metodo **init()**, la servlet può svolgere qualsiasi operazione di avvio, come ad esempio attivare la connessione con una base di dati.
- Il metodo **destroy()** viene usato dal Servlet Engine per scaricare una servlet. NB. Questa operazione può essere eseguita solo dal Servlet Engine.

## Struttura di una Servlet (1/5)

Prima di tutto si specificano le istruzioni che indicano al compilatore che verranno utilizzate le classi di alcuni package generali e specifici per il protocollo HTTP. **import java.io.\*; import javax.servlet.\*; import javax.servlet.http.\*;** 

◆ Segue poi la dichiarazione della classe:

**public class** *nomeClasse* **extends HttpServlet {** L'interfaccia **javax.servlet.Servlet** fornisce una sottoclasse **HttpServlet** che è la classe base per la creazione di una Servlet.

## Struttura di una Servlet (2/5)

Una servlet che non ha particolari requisiti per le azioni di avvio <sup>e</sup> chiusura modifica solo il metodo **doGet()** che verrà richiamato dal metodo **service()** della superclasse **HttpServlet**

> **public void doGet(HttpServletRequest request, HttpServletResponse response) throws IOException, ServletException {**

Il metodo **doGet** corrisponde al metodo GET della richiesta HTTP. Il metodo **doGet** viene richiamato dal servlet engine per elaborare una richiesta HTTP GET. I parametri di input, le intestazioni HTTP e lo stream di input possono essere ottenuti dall'oggetto request mentre le intestazioni di risposta e lo stream di output possono essere gestiti attraverso i metodi dell'oggetto response.

## Struttura di una Servlet (3/5)

Prima di indicare i risultati al client, occorre specificare le intestazioni HTTP da inviare.

**response.setContentType("text/html; charset=ISO-8859-1");** In questo caso l'unica intestazione è **ContentType** che sarà **text/html**.

La creazione di una pagina HTML prevede l'invio delle istruzioni HTML sullo stream di output associato alla richiesta HTTP. Lo stream di output può essere ottenuto dall'oggetto **response**  utilizzando il metodo **getWriter()** che consente di scrivere caratteri:

**PrintWriter out = response.getWriter();** 

## Struttura di una Servlet (4/5)

Infine si prepara il testo della pagina HTML:

#### **out.println("<!DOCTYPE HTML PUBLIC \"-//W3C//DTD HTML4.01Transitional//EN\"");**

**out.println("\"http://www.w3.org/TR/REC-html40/loose.dtd\">"); out.println("<html>");**  out.println("<head>"); *...inserire tutti i dati dell'intestazione***out.println("</head>");**  out.println("<br/>body>"); *...inserire tutti i dati del corpo* **println("</body>"); out.println("</html>");** 

## Struttura di una Servlet (5/5)

**import java.io.\*; import javax.servlet.\*; import javax.servlet.http.\*; public class nomeClasse extends HttpServlet {** *...eventuali variabili di classe***public void doGet(HttpServletRequest request, HttpServletResponse response) throws IOException, ServletException { /\* Definisco il tipo MIME del response. Caldamente richiesto dalle specifiche! \*/ response.setContentType("text/html; charset=ISO-8859-1"); PrintWriter out = response.getWriter(); //Inserisco il DOCTYPE! out.println("<!DOCTYPE HTML PUBLIC \"-//W3C//DTD HTML 4.01Transitional//EN\""); out.println("\"http://www.w3.org/TR/REC-html40/loose.dtd\">"); out.println("<html>"); out.println("<head>");**  *...inserire tutti i dati dell'intestazione***out.println("</head>");**  out.println("<br/>body>"); *...inserire tutti i dati del corpo* out.println("</body>"); **out.println("</html>"); }**

**}**

#### Esempio ServletHelloWWW

**import java.io.\*; import javax.servlet.\*; import javax.servlet.http.\*;** 

**{** 

**{** 

**}**

**}**

**public class ServletHelloWWW extends HttpServlet**

**public void doGet(HttpServletRequest request, HttpServletResponse response) throws IOException, ServletException**

**response.setContentType("text/html; charset=ISO-8859-1"); PrintWriter out = response.getWriter(); String docType <sup>=</sup> "<!DOCTYPE HTML PUBLIC \"-//W3C//DTD HTML 4.01" + "Transitional//EN\">\n"; out.println(docType <sup>+</sup> "<HTML>\n" +"<HEAD><TITLE>Hello World </TITLE></HEAD>\n" +"<BODY>\n" +"<H1> Hello World </H1>\n" +"</BODY></HTML>");**

### Esempio ServletLire (1/3)

**import java.io.\*; import java.text.\*; /\* Importo i package relativi alle servlet. \*/ import javax.servlet.\*; import javax.servlet.http.\*; public class ServletLire extends HttpServlet { private static final DecimalFormat FMT = new DecimalFormat("#0.00"); /\*\* Valore da utilizzare per ottenere la conversione. \*/ private static final double VALORE = 1936.27; /\*\*\* Costruttore di default della classe. Non compie nessuna operazione, crea \* solamente un nuovo oggetto. \*/public ServletLire() { }**

## Esempio ServletLire (2/3)

- **\* Questo metodo viene richiamato in risposta ad una richiesta HTTP di tipo GET.**
- **\* Ottiene lo stream di output e scrive sullo stesso il codice HTML da visualizzare \* nel browser.\***
- **\* @param request Oggetto che incapsula la richiesta HTTP effettuata dal client.**
- **\* @param response Oggetto che permette alla Servlet di impostare lo stato e l'header. \*\*/**

**public void doGet(HttpServletRequest request, HttpServletResponse response) throws IOException {**

**/\* Ottengo lo stream di output su cui inviare il codice HTML da visualizzare. \*/ PrintWriter out = response.getWriter(); String docType <sup>=</sup>"<!DOCTYPE HTML PUBLIC \"-//W3C//DTD HTML 4.01" +**

**"Transitional//EN\">\n";**

**// Imposto il tipo di output response.setContentType("text/html");**

**/\*\***

**// Scrivo sullo stream di output il codice HTML da visualizzare out.println("<html>"); out.println(" <head>"); out.println(" <title>Servlet di prova</title>"); out.println(" </head>");**

## Esempio ServletLire (3/3)

```
out.println("
<body bgcolor=\"white\">");
out.println("
<h1 align=\"center\">
Conversione Euro-Lire </h1>");
out.println("
<table border=\"1\" cellspacing=\"5\"
cellp
adding=\"5\" align
=\"center\" sum
mary=\"Conversione\">");
out.println("
<tr>");
out.println("
<th>Euro</th>");
out.println("
<th>Lire</th
>");
out.println("
               </tr>");
// Ciclo p
er stampare la conversion
efor (double i=1; i<=10; i++) {
  out.println("
<tr>");
  out.println("
<td align=\"center\">" + FMT.format(i) +
"</td>");
  out.println("
<td align=\"center\">" +
FMT.format(VALORE * i) + "
</td
>
");
  out.println("
                </tr>");
}
out.println("
</table>");
out.println("
</body
>");
out.println("</html>");
// Chiudo lo stream di output
out.close();
  }
}
```
#### Tomcat

- Tomcat realizza sia l'engine per Servlet <sup>e</sup> JSP, sia l'engine per HTTP.
	- Può essere utilizzato come server web completo di tecnologia servlet/jsp.
	- La versione che useremo di Tomcat è la la 5.5, che implementa le specifiche Java Servlet 2.4 e JavaServer Pages 2.0.
	- Tomcat è scritto in Java, per cui richiede un Java Runtime Environment (JRE) per poter funzionare (almeno la versione 1.2).

#### Architettura di Tomcat

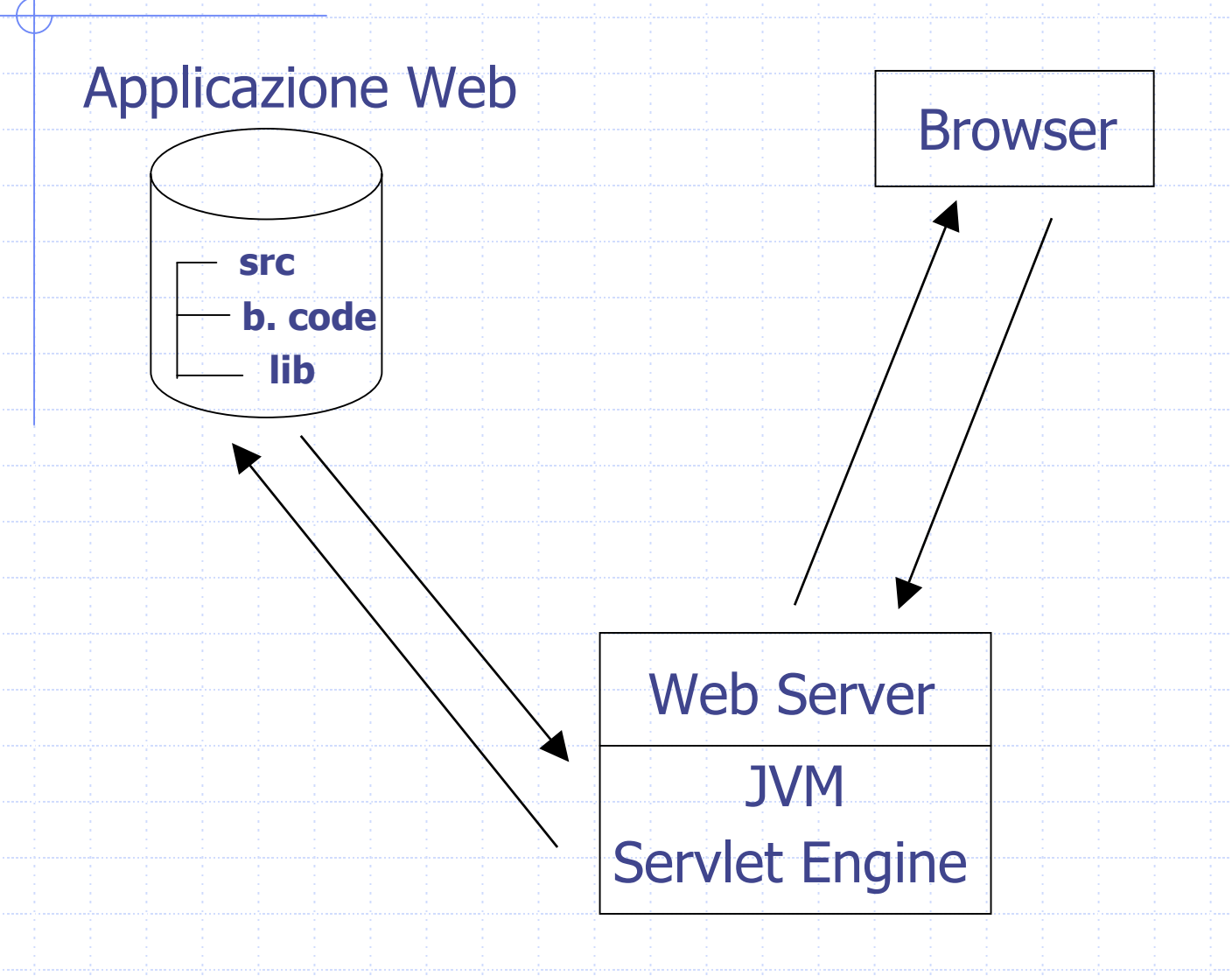

#### Utilizzare Tomcat

- 1. Installare la suite Tomcat. 2. Configurare Tomcat. 3. Organizzare i documenti html, le servlet e le jsp che si vogliono utilizzare per realizzare un sito in una opportuna gerarchia di directory.
- 4. Far partire Tomcat.

#### Tomcat: struttura directory

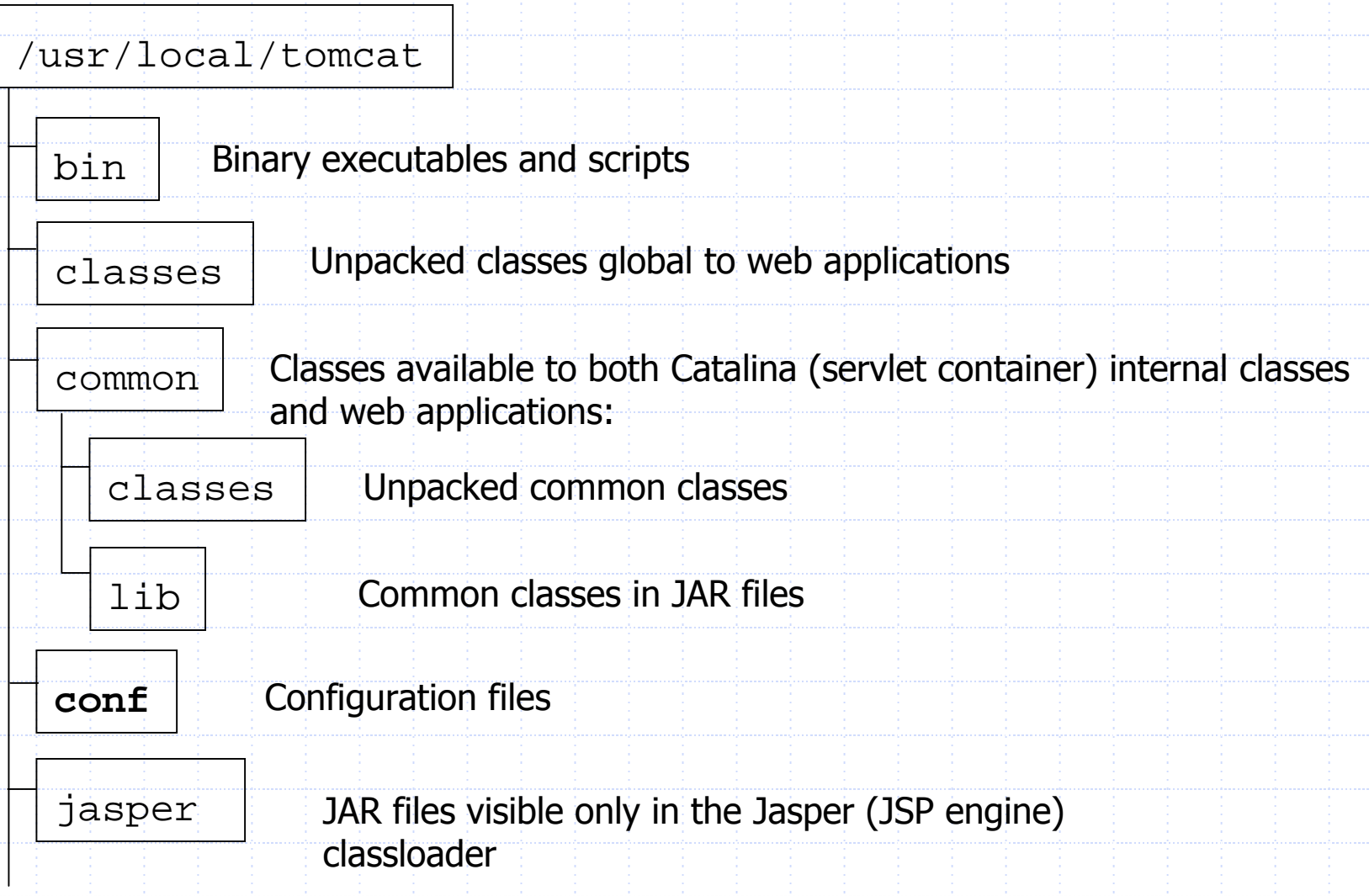

#### Tomcat: struttura directory (2)

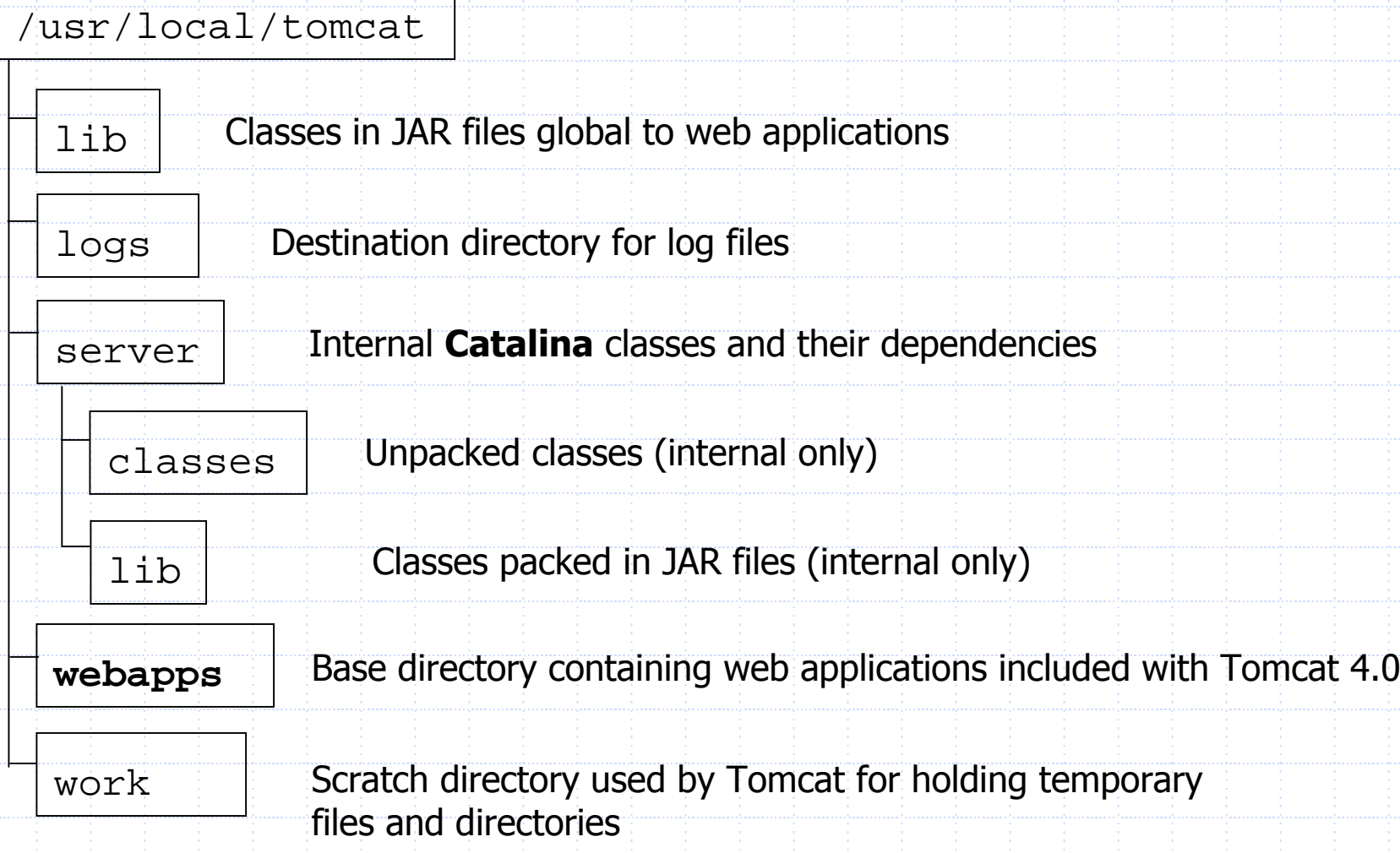

#### Tomcat: struttura directory (3)

Nella directory **conf** sono presenti tutti i file di configurazione dell'engine, tra cui il file **server.xml** è il principale (e necessario).

Nella directory **webapps** sono presenti tutte le directory contenenti le applicazioni web che l'engine può eseguire.

#### Applicazioni Web

- Un'applicazione Web è l'insieme di file html, immagini, servlet, jsp, ecc. che servono per realizzare le pagine di un sito Web.
- In Tomcat un'applicazione Web è denominata **Context**.

## Applicazioni Web (2)

Il layout di un'applicazione web (context) è fissato dallo standard Java Servlet ed è:

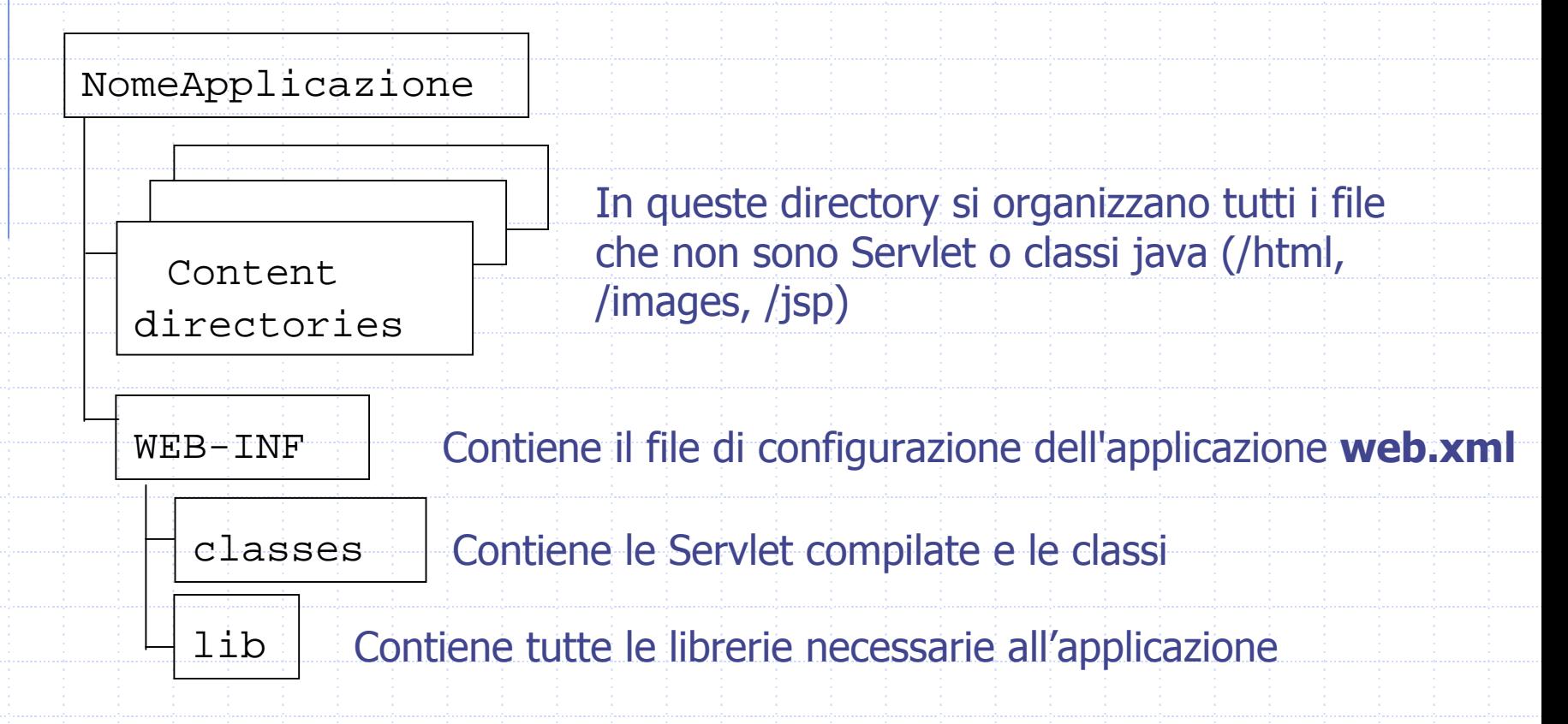

## Configurazione di Tomcat (1)

- 1. Scaricare nella propria home il pacchetto tomcatWeb.tgz dalla pagina web del modulo di Laboratorio
- 2. Scompattare il pacchetto nella propria home tar xzvf tomcatWeb.tgz

## Configurazione di Tomcat (2)

3. Editare il file .bashrc aggiungendo le seguenti righe e sostituendo i puntini con la directory di installazione di tomcat nella propria home:

**# Path del pacchetto JDBC e posizione locale CLASSPATH=\$CLASSPATH:/usr /share/j ava/postgresql-j dbc3.jar # Path del pacchetto SERVLET e JSP CLASSPATH=\$CLASSPATH:/usr/share/java/jsp-api.jar CLASSPATH=\$ CLASSPATH:/usr/share/tomcat5.5/ common/lib/servlet-api.jar export CLASSPATH # H ome di Java necessaria per tom cat JAVA\_HOME=/usr/lib/jvm/java-6-sun export JAVA\_HOME # Variabile necessaria a tomcat CAT ALINA\_BASE= ~ / … /tomcat # sostituire i puntini con la directory in cui è #stato scompattato tomcat**

**expor t C AT ALINA\_BAS E PATH=\$PATH:~/.../tomcat/bin**

**# se scompattato nell a home: togliere i puntini**

**#sostituire i puntini con l a directory in cui è #stato scompattato tomcat**

**# se scompattato nell ahome: togliere i puntini**

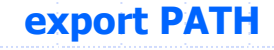

#### Configurazione di Tomcat (3)

- 4. Aprire una nuova shell: in questo modo il file .bashrc viene eseguito automaticamente
- 5. Nella directory WEB-INF di un context (ad esempio ROOT) creare la dir lib
- 6. Dalla directory lib creare il link simbolico nel seguente modo

ln -s /usr/share/java/postgresql-jdbc3.jar

#### Esecuzione di Tomcat

- Una volta configurato, l'attivazione e spegnimento del server Tomcat avviene mediante i seguenti comandi: **Attivazione server:** tomcat start
	- **Spegnimento server:** tomcat stop
- **NB:** In Preferences->Advanced->Proxies di Mozilla impostare il campo No proxy for: **localhost**
- **NB:** Quando si fa terminare l'esecuzione di tomcat possono rimanere attivi dei processi che interferiscono con eventuali esecuzioni successive, si utilizzi quindi: killall -9 java

#### Risposta Server

Se non ci sono errori di configurazione o di installazione, il server risponde (dopo qualche secondo necessario per l'inizializzazione) all'URL <http://localhost:8080/index.html>

con la seguente pagina:

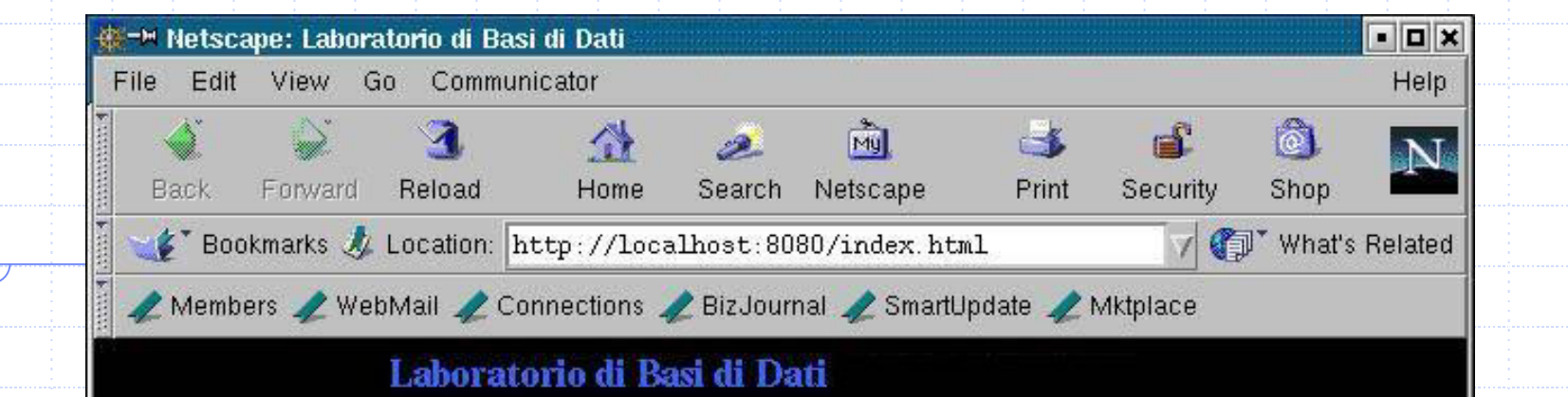

La visualizzazione di questa pagina, avente l'URI della forma http://localhost:8080, tramite un web browser, garantisce che l'installazione di Tomcat è stata eseguita correttamente.

La pagina HTML visualizzata si trova nella directory \$CATALINA BASE/webapps/ROOT/ dove \$CATALINA BASE è la directory principale locale contenente la configurazione e le applicazioni web personali e ROOT è l'applicazione web di<br>default associata al cammino '/'.

Seguendo le direttive date a lezione \$CATALINA BASE corrisponde a ~/tomcat.

ď

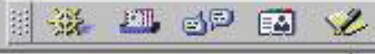

#### Compilazione Servlet

- Le servlet sono delle classi java, quindi per poterle eseguire prima è necessario compilarle nel formato bytecode.
- Per compilare una servlet è necessario utilizzare la libreria **servlet-api.jar** disponibile nella directory **/usr/share/tomcat5.5/common/lib/**

Ci sono due modi per compilare utilizzando una libreria: 1) Settare la variabile d'ambiente CLASS PAT H (solo UNA volta) in modo tale che includa la libreria e poi si compila normalmente: **>export CLASSPATH= \$CLASSPATH:/usr/share/tomcat5.5/common/lib/servlet-api.jar >javac MiaServlet.java (**CLASSPATH nel file .bash rc è già settata con tale lib reria**!)** 2) Utilizzare il compilatore direttamente fornendo come parametro il cammino della libreria da utilizzare: **>javac -classpath /usr/share/tomcat5.5/common/lib/servlet-api.jar MiaServlet.java**

#### Compilazione Servlet

- Le servlet compilate (\*.class) DEVONO essere memorizzate nella directory webapps/*nome* /WEB-INF/classes/ dove *nome* è il nome dell'applicazione web (context) di cui l a servlet deve far parte.
- Se si pongono i sorgenti in un'altra directory si deve utilizzare l'opzione -d *dir\_destinazione* del compilatore per poter compilare la servlet e memorizzare direttamente nella directory destinazione il file \*.class.
	- **Ad esempio, supponiamo di voler compilare la servlet ServletHelloWWW.java (memorizzata in ~/tomcat/src/ROOT) e di volerla utilizzare nel contextROOT:**
		- **Il file sorgente della servlet è ~/tomcat/src/ROOT/ServletHelloWWW.java**
		- **La directory delle servlet della web application ROOT è ~/tomcat/webapps/ROOT/WEB-INF/classes/**
		- **E** sufficiente allora spostarsi nella directory del file sorgente e **eseguire javac -d ../webapps/ROOT/WEB-INF/classes/ Servlet HelloWWW.java**

I sorgenti dei nostri esempi si trovano nel context relativo.

#### Esecuzione Servlet

- La configurazione standard dell'engine Tomcat (server.xml) permette di invocare una servlet realizzata dalla classe java *nomeClasse* in un context nomeContext tramite il seguente URI: <http://localhost:8080/nomeContext/servlet/nomeClasse>
	- **Nota!** Viene utilizzata la porta 8080 in quanto la configurazione standard di Tomcat utilizza questa porta.

Ad esempio, per far eseguire al servlet engine la classe java ServletHelloWWW che appartiente al context ROOT (il context ROOT è speciale... in quanto il suo nome/path è ""), si deve fornire l'URI: <http://localhost:8080/servlet/ServletHelloWWW>

#### Servlet e parametri d'input

- I parametri presenti nello header di una richiesta HTTP che deve essere gestita da una servlet sono facilmente accessibili tramite il metodo getParameter("*nome parametro*") dell'oggetto di tipo HttpServletRequest, disponibile come parametro del metodo doGet() della servlet.
- Il metodo getParameter() restituisce il parametro come oggetto di tipo String. Se il parametro rappresenta un dato di altro tipo, si deve eseguire una conversione esplicita!

#### Servlet e parametri d'input

- Esempio d'uso del metodo all'interno di una servlet per recuperare un **valore intero** (tipo Java int) passato come parametro di nome *importo* di una request HTTP.
	- public void doGet(HttpServletRequest request, HttpServletResponse response) ... String parImporto <sup>=</sup> request.getParameter("importo"); int importo; try
		- importo = Integer.parseInt(parImporto); } catch (NumberFormatException e) {...};

{<br>{

...

#### Esempio ServletHelloWWW2

**import java.io.\*; import javax.servlet.\*; import javax.servlet.http.\*; public class ServletHelloWWW2 extends HttpServlet**

**{** 

**{** 

**}** 

**}** 

**public void doGet(HttpServletRequest request, HttpServletResponse response) throws IOException, ServletException**

**String parNome request.getParameter("nome"); response.setContentType("text/html; charset=ISO-8859-1"); PrintWriter out = response.getWriter(); String docType <sup>=</sup>"<!DOCTYPE HTML PUBLIC \"-//W3C//DTD HTML 4.01" <sup>+</sup> "Transitional//EN\">\n"; out.println(docType <sup>+</sup> "<HTML>\n" +"<HEAD><TITLE>Hello World </TITLE></HEAD>\n" +"<BODY>\n" +"<H1> Hello World </H1>\n" +" Hello " + parNome <sup>+</sup> "</BODY></HTML>");**

## Servlet e Form (1/2)

**...**

**…**

- È possibile utilizzare una servlet come "agente" per una FORM HTML.
- Supponendo di voler creare una FORM che richieda un nome e risponda ◈ con il documento HTML generato dalla nostra servlet ServletHelloWWW2, è<br>sufficiente:
	- 1.creare un file HTML (ad esempio *saluto.html*) contenente il seguente frammento:

```
<form method="get"
 action="/servlet/ServletHelloWWW2"> 
<h2>Nome:</h2>
<input name="nome" type="text" maxlength="40"> 
<input type="submit"> 
</form>
```
Notare che l'URI dell'action è un path specificato a partire dal context oppure è possibile usare path relativi a partire dalla directory dove si trova il file HTML.

# Servlet e Form (2/2)

- $2.1$  Salvare il file o direttamente in ROOT/saluto.html o in una sua sottodirectory (ad esempio ROOT/html/saluto.html se si vogliono organizzare i file in base al loro tipo).
- 3. Invocare la FORM, utilizzando l'URI http://localhost:8080/saluto.html <sup>o</sup> <http://localhost:8080/html/saluto.html> a seconda di come si è organizzato il context ROOT.
- 4. Per invocare direttamente la servlet usare l'URI seguente: http://localhost:8080/servlet/ServletHelloWWW2?nome=Pippo
- N.B. Se i parametri da passare fossero due (ad esempio nome e cognome) si scriverebbe:

http://localhost:8080/servlet/ServletHelloWWW2?nome=Pippo&cognome=Pluto

## Riferimenti

◆ Marty Hall. "CORE. Servlets and JavaServer Pages". Sun Microsystems Press.

Phil Hanna. "JSP. La guida Completa." McGraw-Hill.

◆ Dott. Roberto Posenato. Materiale del corso di Laboratorio di Basi di Dati e Web (A.A. 2001/2002).

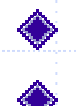

◆ http://java.sun.com/products/servlets http://tomcat.apache.org/index.html